# **Veranstaltungsliste für Fakultäten und Institute**

Veranstaltungskoordinatoren können im Studienportal für ein ausgewähltes Semester eine sortierbare Excel-Liste mit Veranstaltungen exportieren:

- Veranstaltungen mit V-Nr.,
- Veranstaltungsart,
- SWS,
- Lehrender.
- zugehörige/s Institut/Einrichtung.

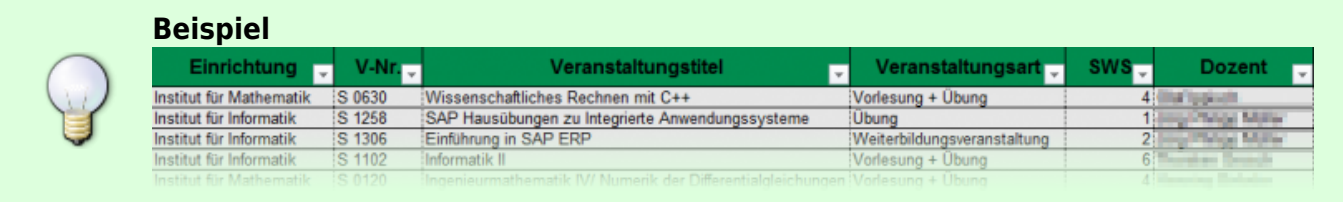

## **Schritt 1:**

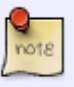

- Aufruf des Studienportals.
- Einloggen.
- Wechsel in die Rolle "Veranstaltungskoordinator".

### **Schritt 2:**

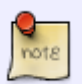

- Aufruf des Berichts. Dies geht NUR über folgenden Direktlink!
- [https://qis.tuc.hispro.de/qisserver/rds?state=change&type=5&moduleParameter](https://qis.tuc.hispro.de/qisserver/rds?state=change&type=5&moduleParameter=BerichtVmStudSearch&nextdir=change&next=search.vm&subdir=tuc&subdir=tuc&menuid=&clean=y&change_mode=) [=BerichtVmStudSearch&nextdir=change&next=search.vm&subdir=tuc&subdir=](https://qis.tuc.hispro.de/qisserver/rds?state=change&type=5&moduleParameter=BerichtVmStudSearch&nextdir=change&next=search.vm&subdir=tuc&subdir=tuc&menuid=&clean=y&change_mode=) [tuc&menuid=&clean=y&change\\_mode=](https://qis.tuc.hispro.de/qisserver/rds?state=change&type=5&moduleParameter=BerichtVmStudSearch&nextdir=change&next=search.vm&subdir=tuc&subdir=tuc&menuid=&clean=y&change_mode=)

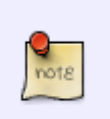

## **Schritt 3:**

- Auswahl der Einrichtung (vorher ggf. "Wert löschen" klicken).
- Auswahl des Semesters.

https://dokufarm.tu-clausthal.de/studienportal-wiki/doku.php?id=erste\_schritte\_im\_studienportal:informationen\_fuer\_institute:export\_veranstaltungsliste Dieses Dokument stammt aus der Dokuwiki-Instanz mit dem Titel [Studienportal-Wiki](https://dokufarm.tu-clausthal.de/studienportal-wiki/), die vom [Rechenzentrum der Technischen Universität Clausthal](https://www.rz.tu-clausthal.de/) bereitgestellt wird.

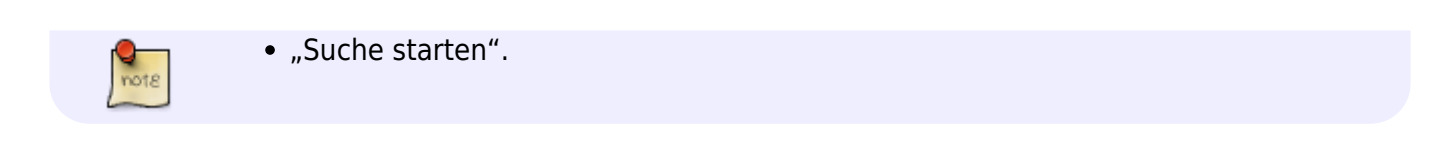

### **Schritt 4:**

- Prüfen, ob die angezeigte Liste alle Institute enthält, die man abfragen möchte.
- Link "Suchergebnis als Excel-Datei erstellen" wählen.
- Nach einigen Sekunden wird eine Excel-Datei heruntergeladen.

## **Schritt 5:**

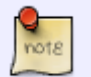

- Öffnen der Excel-Datei.
- Excel beklagt sich möglicherweise über das Dateiformat ("Das Dateiformat und die Dateierweiterungen .. passen nicht zueinander."). Diese Meldung kann ignoriert werden ("Ja" wählen).

Direkt-Link: **[https://dokufarm.tu-clausthal.de/studienportal-wiki/doku.php?id=erste\\_schritte\\_im\\_studienportal:informationen\\_fuer\\_institute:export\\_veranstaltungsliste](https://dokufarm.tu-clausthal.de/studienportal-wiki/doku.php?id=erste_schritte_im_studienportal:informationen_fuer_institute:export_veranstaltungsliste)**

Letzte Aktualisierung: **2017/05/15 11:47**

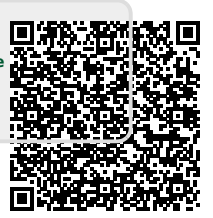